## Fichier:Comment cr er vos modes d emploi l aide de ce site internet enregistrer.JPG

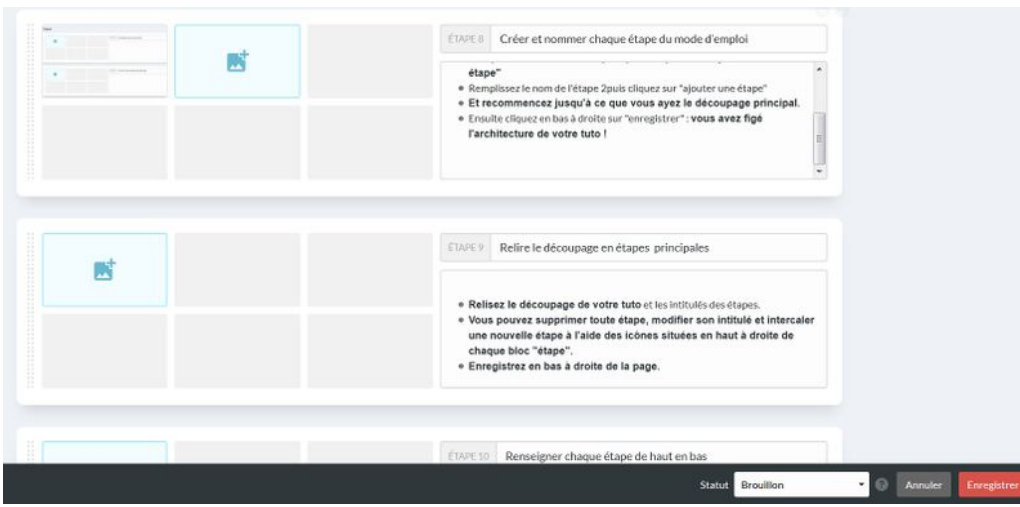

Taille de cet aperçu :800 × 385 [pixels](https://rennesmetropole.dokit.app/images/thumb/c/cb/Comment_cr_er_vos_modes_d_emploi_l_aide_de_ce_site_internet_enregistrer.JPG/800px-Comment_cr_er_vos_modes_d_emploi_l_aide_de_ce_site_internet_enregistrer.JPG).

Fichier [d'origine](https://rennesmetropole.dokit.app/images/c/cb/Comment_cr_er_vos_modes_d_emploi_l_aide_de_ce_site_internet_enregistrer.JPG) (1 610 × 774 pixels, taille du fichier : 105 Kio, type MIME : image/jpeg) Comment\_cr\_er\_vos\_modes\_d\_emploi\_\_\_l\_aide\_de\_ce\_site\_internet\_enregistrer

## Historique du fichier

Cliquer sur une date et heure pour voir le fichier tel qu'il était à ce moment-là.

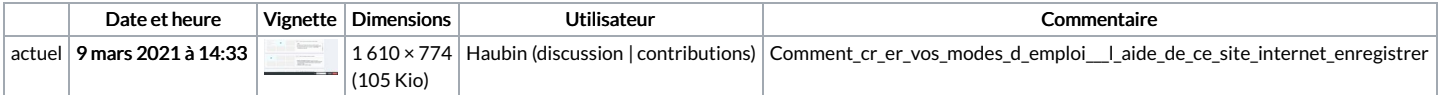

Vous ne pouvez pas remplacer ce fichier.

## Utilisation du fichier

La page suivante utilise ce fichier :

[Comment](https://rennesmetropole.dokit.app/wiki/Comment_cr%25C3%25A9er_vos_modes_d%2527emploi_%25C3%25A0_l%2527aide_de_ce_site_internet) créer vos modes d'emploi à l'aide de ce site internet

## Métadonnées

Ce fichier contient des informations supplémentaires, probablement ajoutées par l'appareil photo numérique ou le numériseur utilisé pour le créer. Si le fichier a été modifié depuis son état original, certains détails peuvent ne pas refléter entièrement l'image modifiée.

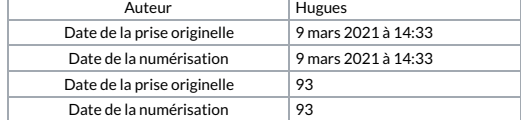